## 연구과제클릭<sup>→</sup>연구계획심의의뢰서관리클릭

## 종합정보시스템에로그인후행정클릭

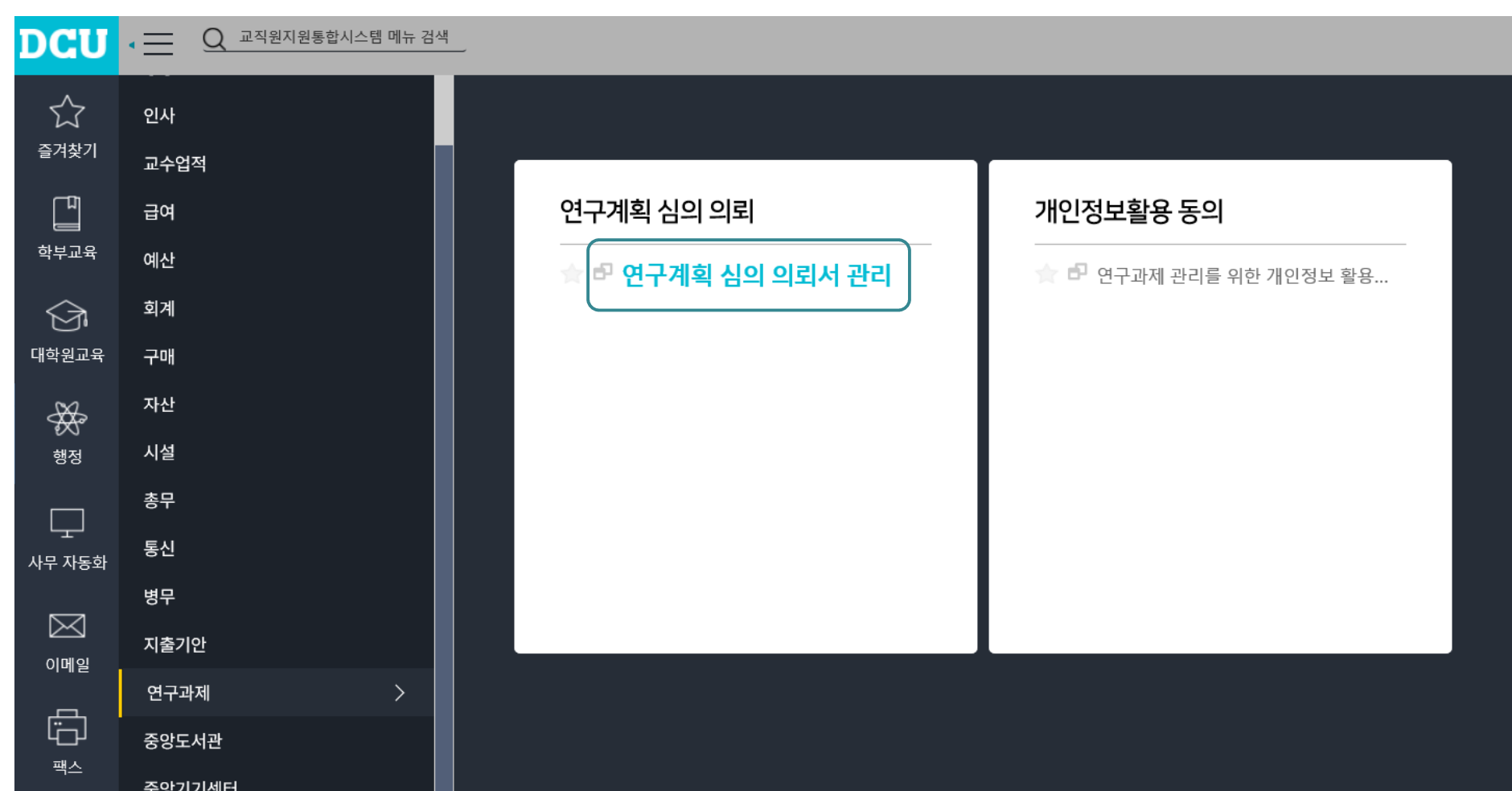

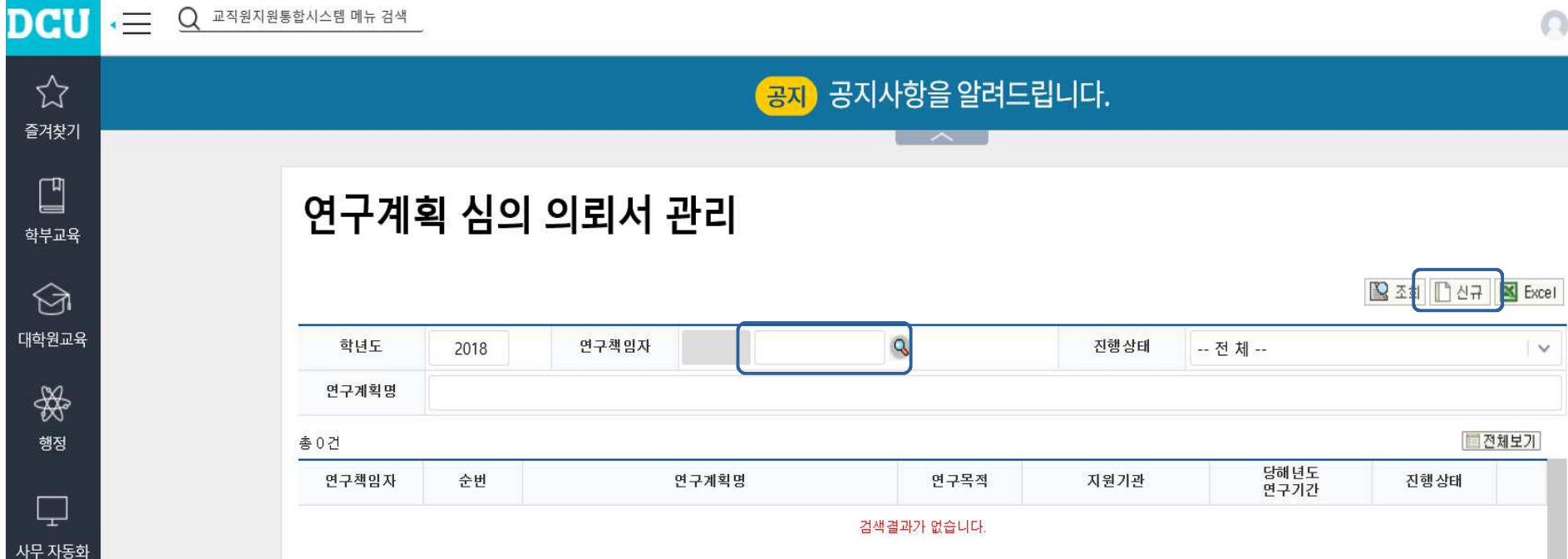

연구책임자이름입력

신규클릭

## <sup>⑤</sup>의뢰서작성 **(**※ 각 항목 작성완료 후 상단의 저장 클릭후 다음 문항 입력 " " )

## 연구계획 심의 의뢰서 작성

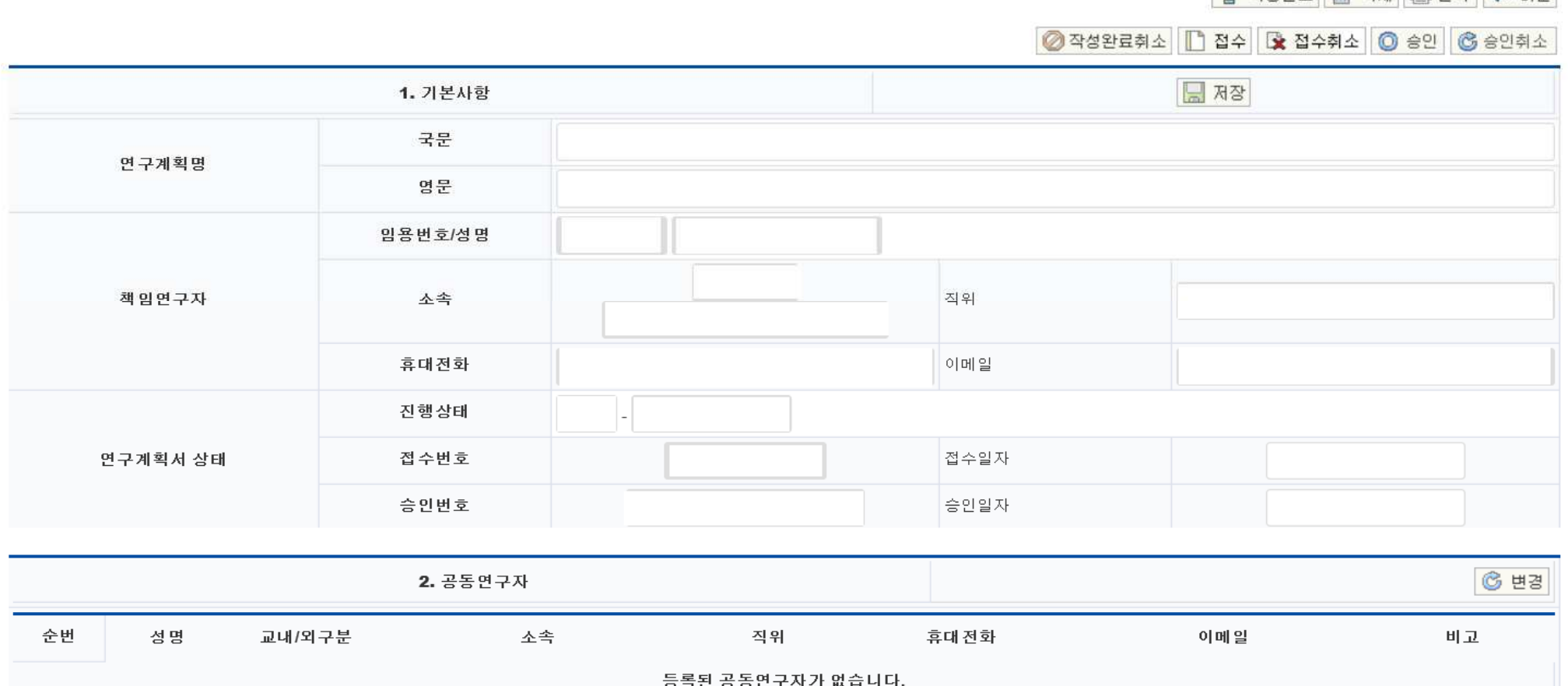

**습** 작성와료 <mark>(금</mark> 삭제 図 출력 < b) 이제

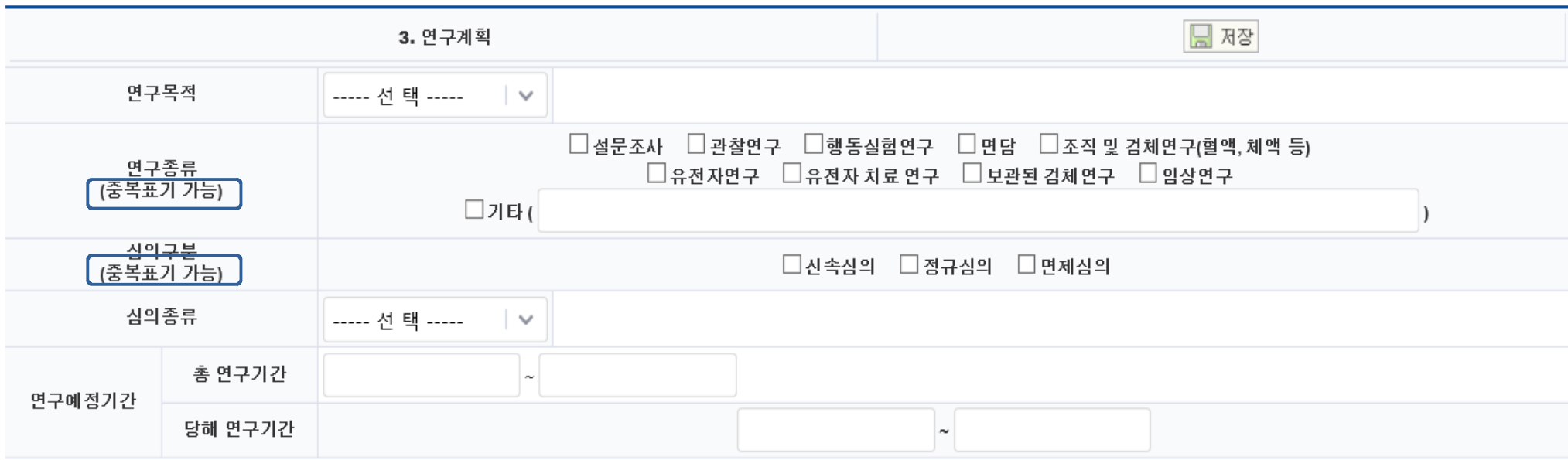

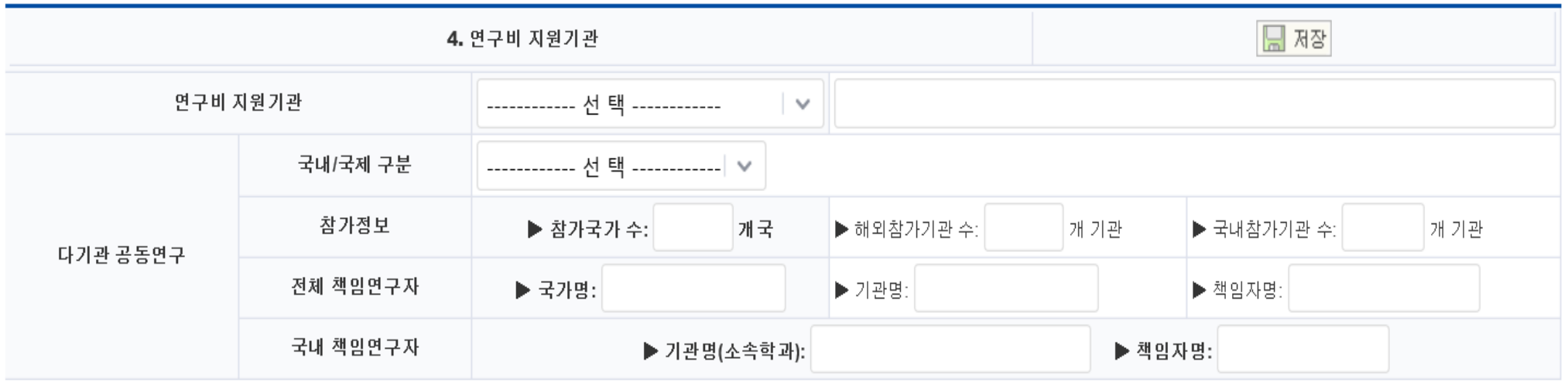

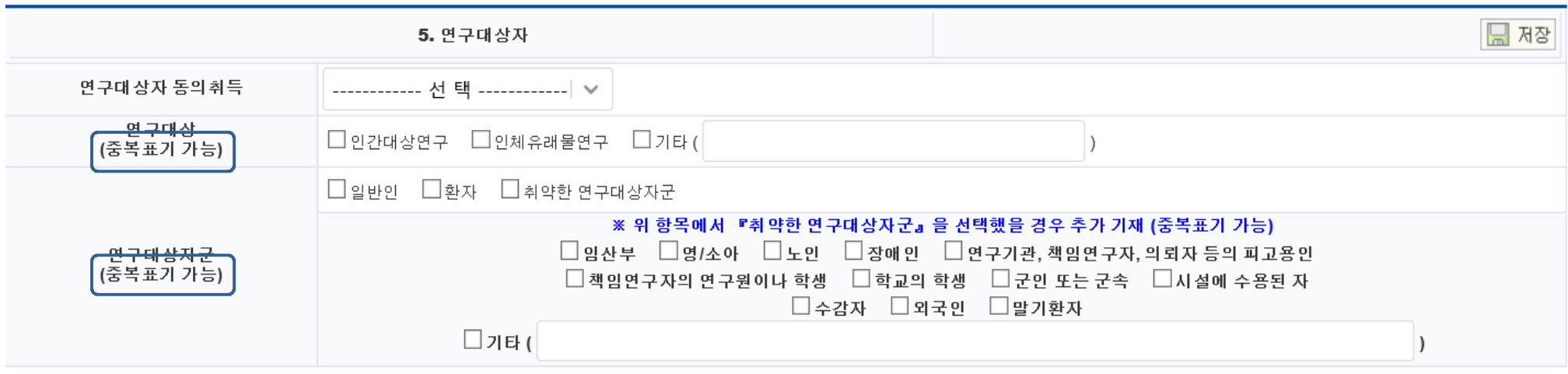

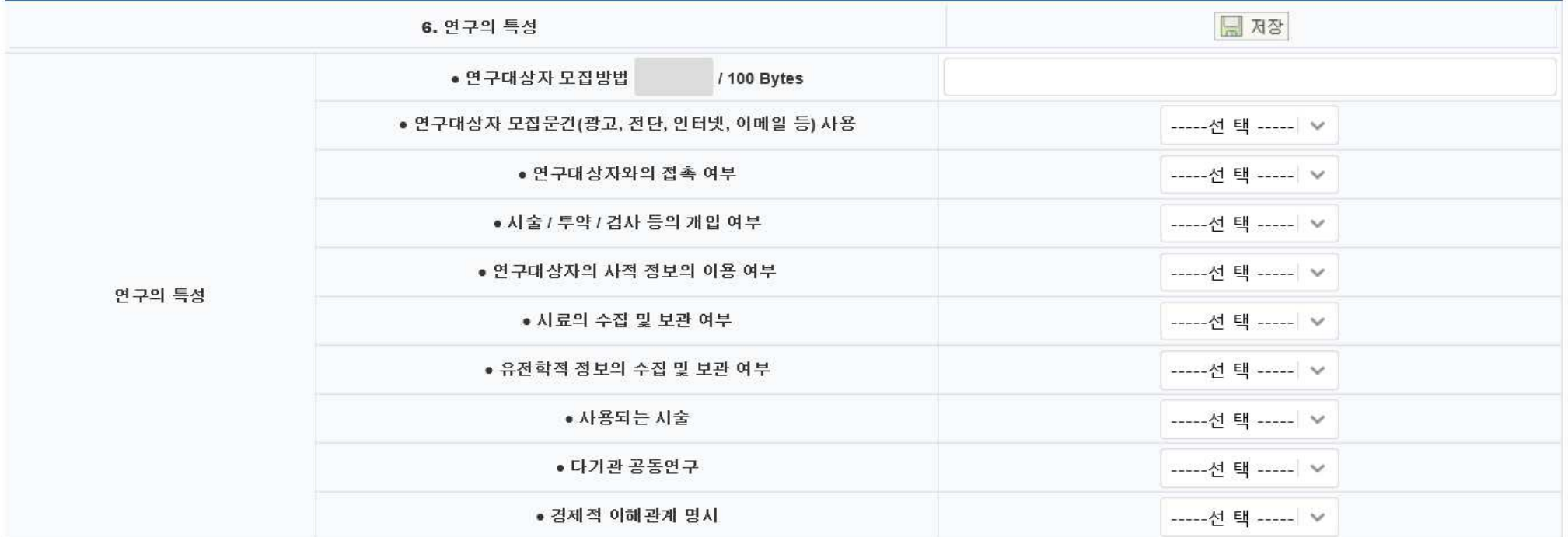

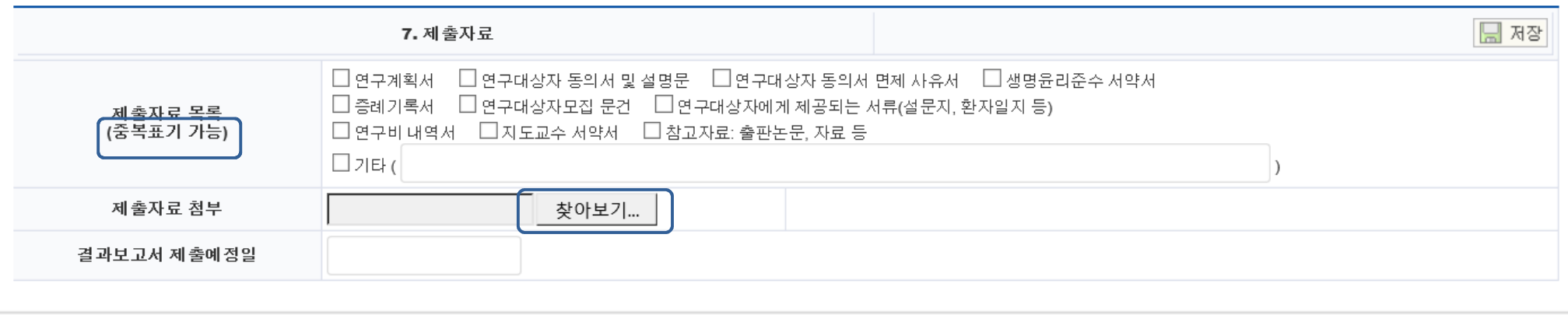

- ※ 제출자료첨부
- 1 제출자료를 각각 스캔 후 개의 파일로 압축하여 업로드
- 압축시 파일명: 책임지도교수명(공동연구자명) 예) 홍길동(김철수).zip

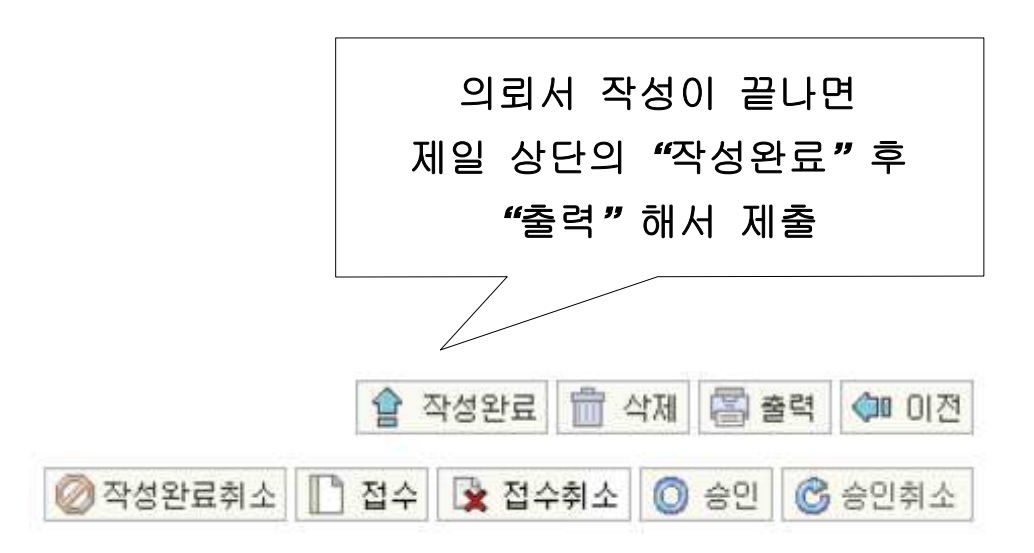

※ 문항을 기재하지 않을 경우에는 저장이 되지 않습니다. <u>공란 없이</u> 작성 바랍니다.